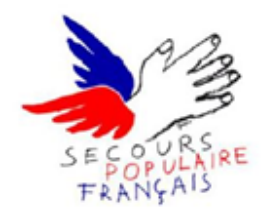

## Fiche d'aide Accueil 3

## Visualisation de l'ensemble du fichier Bénévoles

Ce bouton vous permet de visualiser l'ensemble du fichier bénévoles.

Ainsi, vous pouvez, vérifier votre saisie.

Vous avez la possibilité de classer par ordre croissant ou décroissant chaque champ.

Le plus souvent se sera sur le champ *N°* (ordre de saisie) ou *Nom\_prenom1* (Nom, prénom du « chef de famille »).

Pour classer à votre convenance, il suffit de cliquer sur l'entête de colonne concernée par le tri et de choisir soit « Trier de A à Z ou Trier de Z à A » dans la colonne *Nom\_prenom1* ou « Trier du plus petit au plus grand ou du plus grand au plus petit » dans la colonne *N°.*

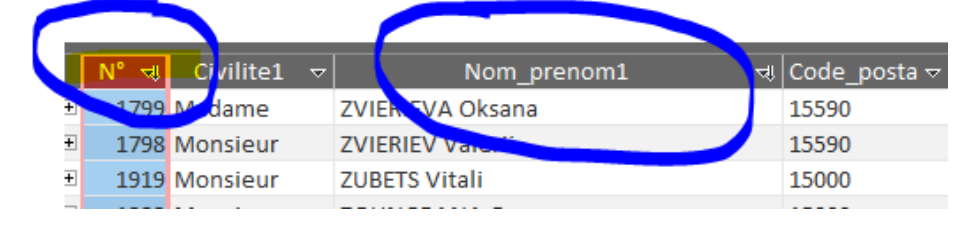

Vous pouvez faire défiler de bas en haut et de droite à gauche par les « ascenseurs » Windows.

La fermeture se fait par la croix de l'onglet du tableau.

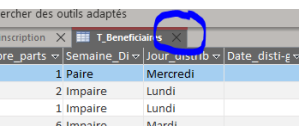

mprimer une ficm<del>u</del>

Visualiser le fichier Retour Ecrire à Gus

Aide >

<del>i</del>erae

Si vous avez changé un ordre dans les colonnes, une boite de dialogue vous demandera si vous voulez sauvegarder cette nouvelle organisation. A votre convenance vous pouvez accepter ou pas.

Nota: Le fichier est en lecture seul, vous ne pouvez pas modifier ou supprimer un enregistrement ou un champ, pour le faire, il vous faudra retourner dans le formulaire de saisie.